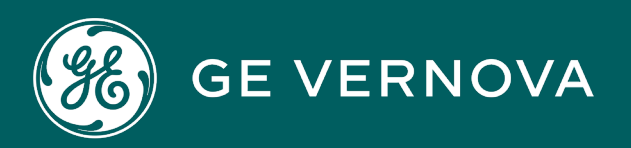

# **EDGE AGENT EDGE SOFTWARE & SERVICES**

User Guide

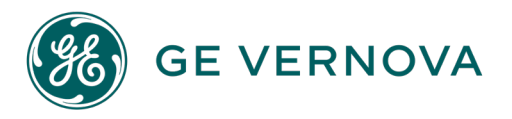

### **Proprietary Notice**

The information contained in this publication is believed to be accurate and reliable. However, GE Vernova assumes no responsibilities for any errors, omissions or inaccuracies. Information contained in the publication is subject to change without notice.

No part of this publication may be reproduced in any form, or stored in a database or retrieval system, or transmitted or distributed in any form by any means, electronic, mechanical photocopying, recording or otherwise, without the prior written permission of GE Vernova. Information contained herein is subject to change without notice.

© 2024 GE Vernova and/or its affiliates. All rights reserved.

### **Trademark Notices**

"VERNOVA" is a registered trademark of GE Vernova. "GE VERNOVA" is a registered trademark of GE Aerospace exclusively licensed to GE Vernova. The terms "GE" and the GE Monogram are trademarks of GE Aerospace and are used with permission.

Microsoft® is a registered trademark of Microsoft Corporation, in the United States and/or other countries.

All other trademarks are the property of their respective owners.

We want to hear from you. If you have any comments, questions, or suggestions about our documentation, send them to the following email address: doc@ge.com

## Contents

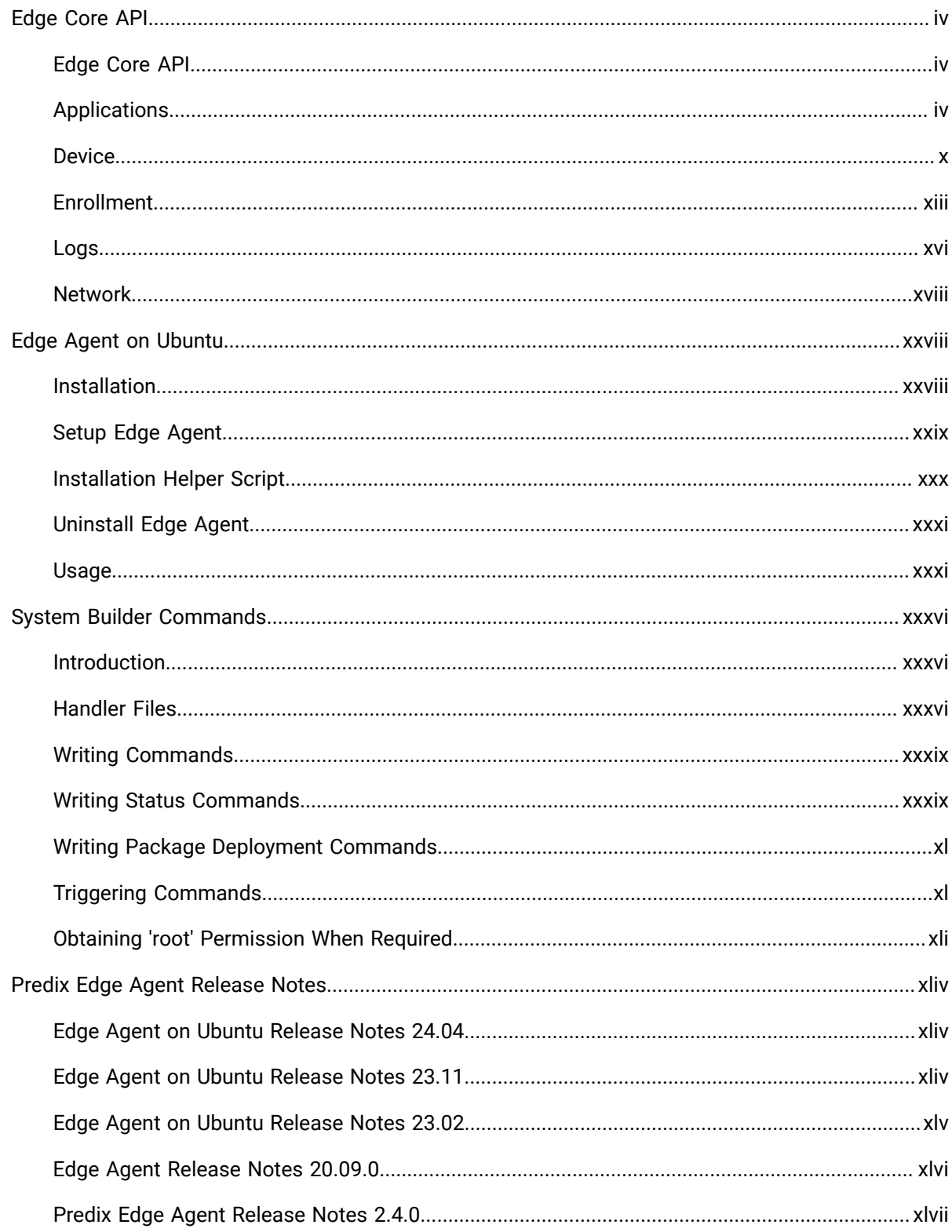

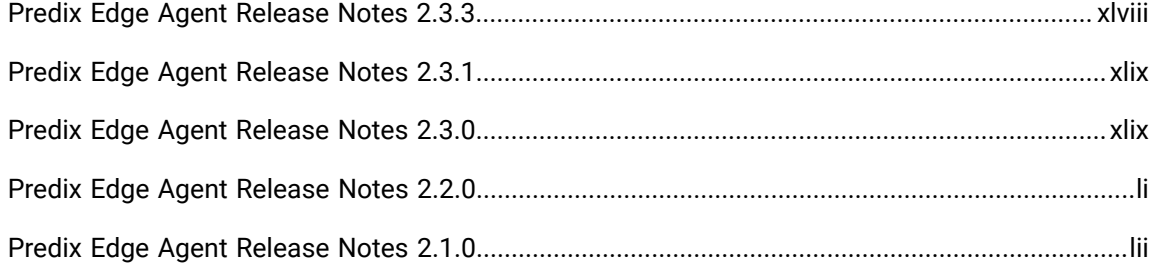

## <span id="page-4-1"></span><span id="page-4-0"></span>Edge Core API Edge Core API

The Edge Core API allows users to interact with the system utilizing the same underlying functionality as Edge Manager or the Predix Technician Edge Console (PETC). The API is accessible from inside the device when logged into a terminal via a Unix domain socket. The API can be used for development purposes to manage applications, configure the network, perform host updates, retrieve logs, etc.

<span id="page-4-2"></span>The API is not accessible from outside the device and is subject to change in future releases.

## Applications

### **Info**

Gets details about the specified application.

### **Command: GET**

http://localhost/api/v1/applications/<app\_name>

### Curl example

curl http://localhost/api/v1/applications/my-app  $\backslash$ --unix-socket /var/run/edge-core/edge-core.sock

### Success response example

```
{
          "container_app_info": {
                  "application": {
                            "name": "my-app",
                            "service": [
 \left\{ \begin{array}{cc} 0 & 0 & 0 \\ 0 & 0 & 0 \\ 0 & 0 & 0 \\ 0 & 0 & 0 \\ 0 & 0 & 0 \\ 0 & 0 & 0 \\ 0 & 0 & 0 \\ 0 & 0 & 0 \\ 0 & 0 & 0 \\ 0 & 0 & 0 \\ 0 & 0 & 0 \\ 0 & 0 & 0 \\ 0 & 0 & 0 & 0 \\ 0 & 0 & 0 & 0 \\ 0 & 0 & 0 & 0 \\ 0 & 0 & 0 & 0 & 0 \\ 0 & 0 & 0 & 0 & 0 \\ 0 & 0 & 0 & 0 & 0 \\ 0 & 0 & 0 & 0 & 0 & 0 \\ 0 "current_state": "Running 24 hours ago",
                                              "desired_state": "Running",
                                              "error_message": "",
                                              "id": "fuz7x5vjru8w1li11fhgcixuu",
                                              "image": "eh-server",
                                              "name": "my-app_app2.1"
                                     },
```

```
\{x_1, x_2, \ldots, x_n\} "current_state": "Running 24 hours ago",
                      "desired_state": "Running",
                      "error_message": "",
                      "id": "aiznk23c3mfpi7ltbk54hx5yp",
                      "image": "ds-server",
                      "name": "my-app_app1.1"
                 }
             ],
             "version": ""
        }
    },
    "platform_name": "Docker",
    "platform_version": "Docker version 17.05.0-ce, build 89658be"
}
```
### Unsuccessful response example

```
{
     "error_message": "application not found: my-appx",
     "status_code": 400
}
```
### **Delete**

Deletes a deployed application.

### **Command: DELETE**

http://localhost/api/v1/applications/<app\_name>

### **Table 1. Paramater**

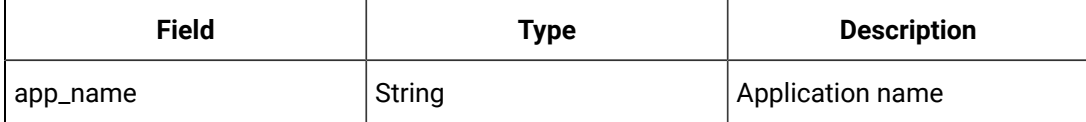

### Curl example

```
curl http://localhost/api/v1/applications/my-app \setminus
```

```
 --unix-socket /var/run/edge-core/edge-core.sock \
```
-X DELETE

### **Table 2. Error 4xx**

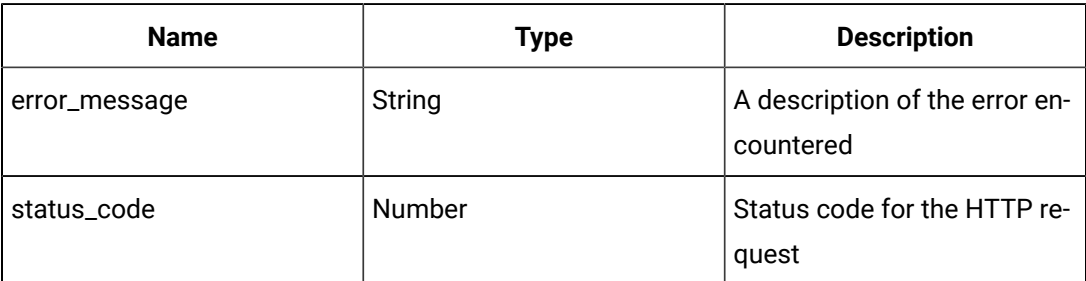

### Error response example

```
{
     "error_message": "<errorMessage>",
     "status_code": 400
}
```
### **Deploy Configuration**

Deploys the configuration of an application.

### **Command: POST**

http://localhost/api/v1/applications/<app\_name>/configuration

### **Table 3. Parameters**

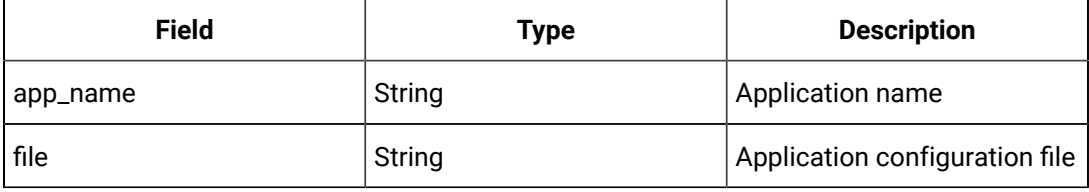

### Curl example

```
curl http://localhost/api/v1/applications/my-app/configuration \
    --unix-socket /var/run/edge-core/edge-core.sock \
    -X POST \
     -F "file=@/mnt/data/downloads/my-app-config.zip"
```
### Success response example

```
{
     "app_config_deploy": "App configuration deployment successful."
}
```
### Error response example

```
{
   "error_message": "Application with id my-app does not exist.
   Unable to deploy configs.",
   "status_code": 400
}
```
### **Deploy Application**

Deploys an application.

### **Command: POST**

http://localhost/api/v1/applications

### **Table 4. Parameters**

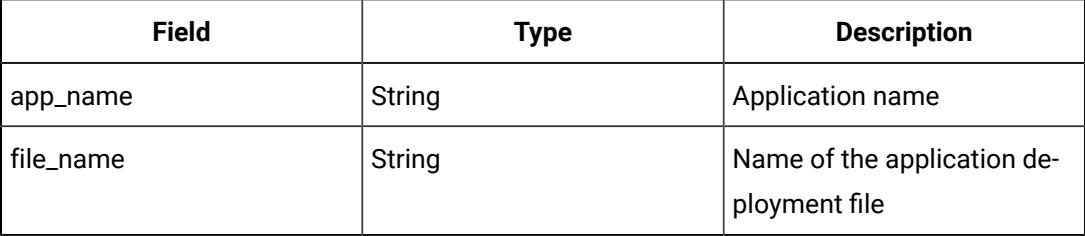

### Curl example

```
curl http://localhost/api/v1/applications \setminus --unix-socket /var/run/edge-core/edge-core.sock \
   -X POST -F "file=@<file_name>" \
```
-H "app\_name: my\_app"

### Success response example

```
{
     "app_deploy": "Application deployment successful."
}
```
### Error response example

```
{
  "error_message": "gzip: stdin: unexpected end of file tar:
   Child returned status 1 tar: Error is not recoverable:
   exiting now",
```

```
 "status_code": 400
}
```
### **Get List**

Gets a list of applications.

### **Command: GET**

http://localhost/api/v1/applications

### Curl example

```
curl http://localhost/api/v1/applications \
```
--unix-socket /var/run/edge-core/edge-core.sock

### Success response example

```
{
     "applications": [
          "my-app",
          "web-server",
          "database"
    \, \, \,}
```
### **Table 5. Error 4xx**

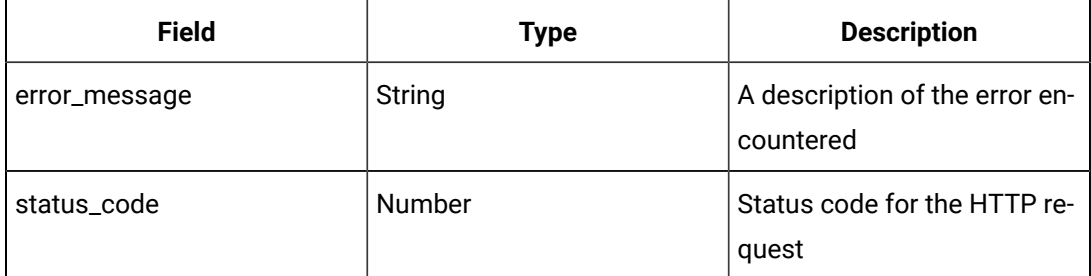

### Error response example

}

```
{
     "error_message": "<errorMessage>",
     "status_code": 400
```
### **Start an Application**

### Starts an application.

### **Command: POST**

http://localhost/api/v1/applications/<app\_name>/start

### **Table 6. Parameter**

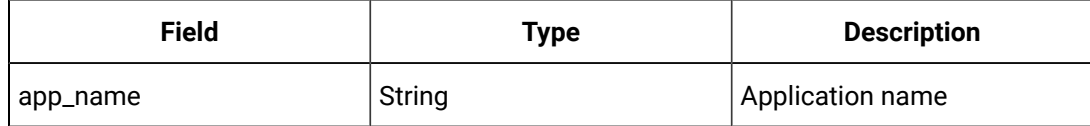

### Curl example

curl http://localhost/api/v1/applications/my-app/start \

```
--unix-socket /var/run/edge-core/edge-core.sock\backslash
```
-X POST

### **Table 7. Error 4xx**

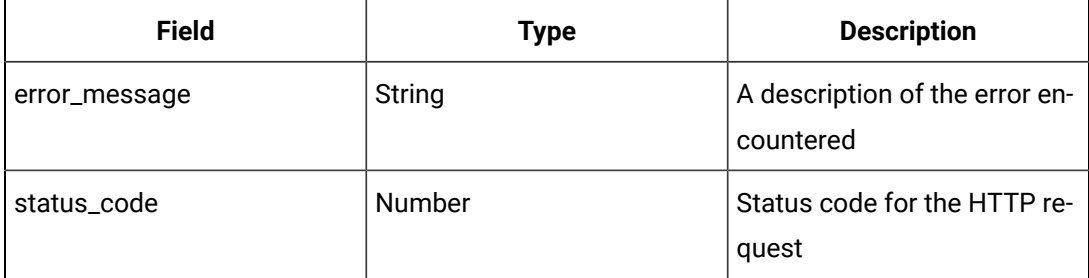

### Error response example

```
{
    "error_message": "<errorMessage>",
     "status_code": 400
```
### **Stop an Application**

}

Stops an application.

### **Command: POST**

http://localhost/api/v1/applications/<app\_name>/stop

### **Table 8. Parameter**

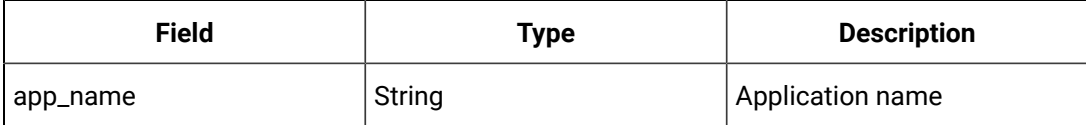

### Curl example

```
curl http://localhost/api/v1/applications/my-app/stop\backslash
```

```
--unix-socket /var/run/edge-core/edge-core.sock \backslash
```
-X POST

### **Table 9. Error 4xx**

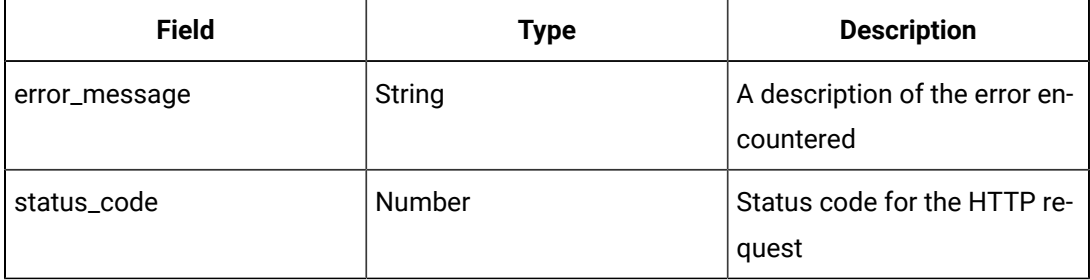

### Error response example

```
\{ "error_message": "<errorMessage>",
     "status_code": 400
}
```
## <span id="page-10-0"></span>Device

### **Get OS Info**

Gets the OS information of the device.

### **Command: GET**

http://localhost/api/v1/host/os

```
curl --unix-socket /var/run/edge-core/edge-core.sock \setminus http://localhost/api/v1/host/os
```
### **Table 10. Success 200**

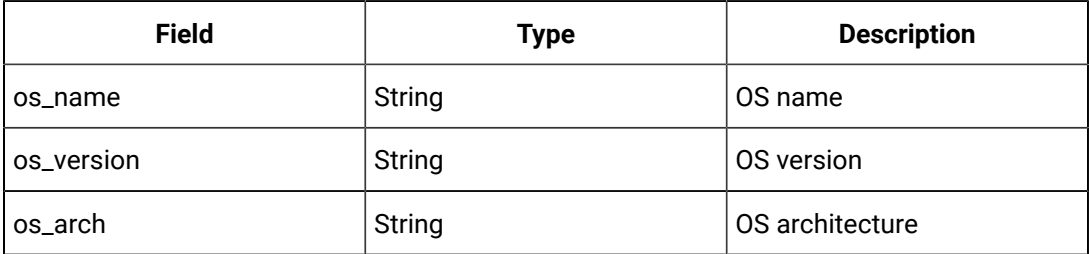

### Success response example

```
{
     "os_name": "Edge OS",
     "os_version": "2.0.0-beta.8",
     "os_arch": "x86_64"
```
### **Get Update State**

}

Gets the state of an update.

State is kept for the most recent update attempt, so querying with an older update\_identifier will return "NO UPGRADE OCCURRED". Note: update\_identifier is required because there is a brief lag between the start of an update and the actual upgrade process running. So if a client starts an update and then immediately tries to get the 'state' before the upgrade process has started, without the id they would get the state of the previous update, an incorrect result.

### **Command: GET**

http://localhost/api/v1/host/state?update\_identifier=<identifier>

### **Table 11. Parameter**

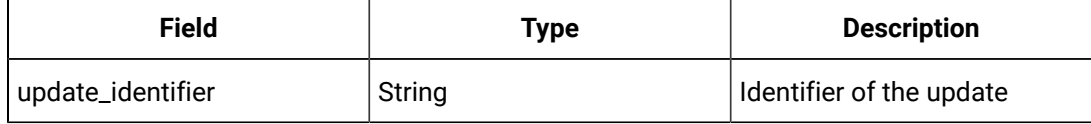

### Curl example

```
curl --unix-socket /var/run/edge-core/edge-core.sock \
```
http://localhost/api/v1/host/state?update\_identifier=<identifier>

### **Table 12. Success 200**

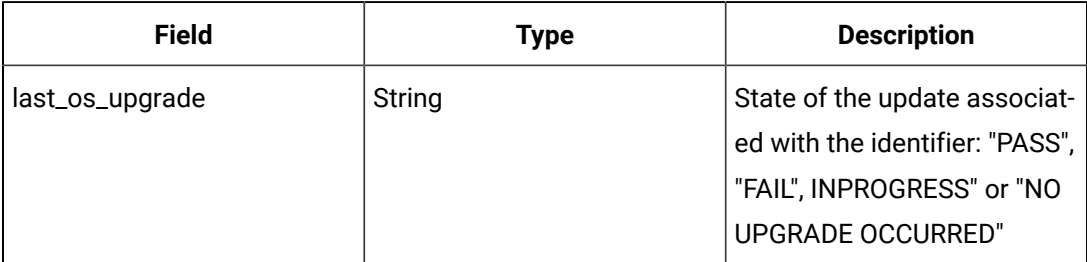

### Success response example

```
{
     "last_os_upgrade": "PASS"
```
### **Reboot**

Reboots the device.

}

### **Command: POST**

http://localhost/api/v1/host/reboot

### Curl example

curl --unix-socket /var/run/edge-core/edge-core.sock \ -X POST http://localhost/api/v1/host/reboot

Upon successful completion of the operation, the box will reboot.

### **Update**

Updates the Edge OS and Edge Agent.

### **Command: POST**

http://localhost/api/v1/host/update

### **Table 13. Parameters**

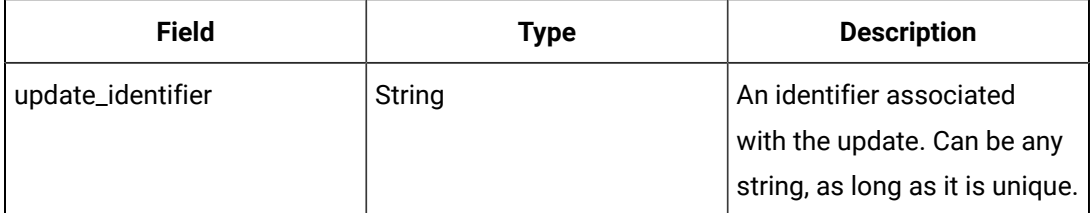

### **Table 13. Parameters (continued)**

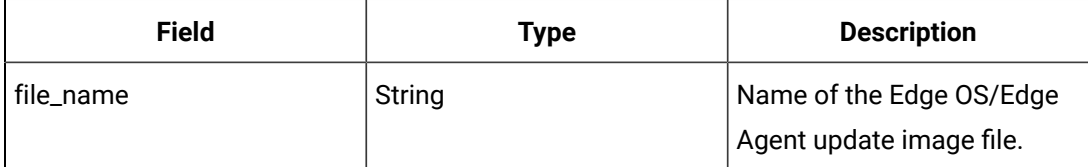

### Curl example

```
curl --unix-socket /var/run/edge-core/edge-core.sock \backslash -X POST -H "update_identifier: <identifier>" -F "file=@<file_name>" \
      http://localhost/api/v1/host/update
```
If the update is successfully applied, the device will reboot to complete the update.

**Table 14. Error 4xx**

| <b>Field</b>  | Type   | <b>Description</b>                             |
|---------------|--------|------------------------------------------------|
| error_message | String | A description of the error en-<br>countered    |
| status_code   | Number | The status code for the<br><b>HTTP</b> request |

### Error response example

```
\{ "error_message": "<errorMessage>",
     "status_code": 500
}
```
## <span id="page-13-0"></span>Enrollment

### **Delete**

Delete enrollment information for an enrolled device.

### **Command: DELETE**

http://localhost/api/v1/host/enroll/

```
curl http://localhost/api/v1/host/enroll \
    --unix-socket /var/run/edge-core/edge-core.sock \
     -X DELETE
```
### **Table 15. Error 4xx**

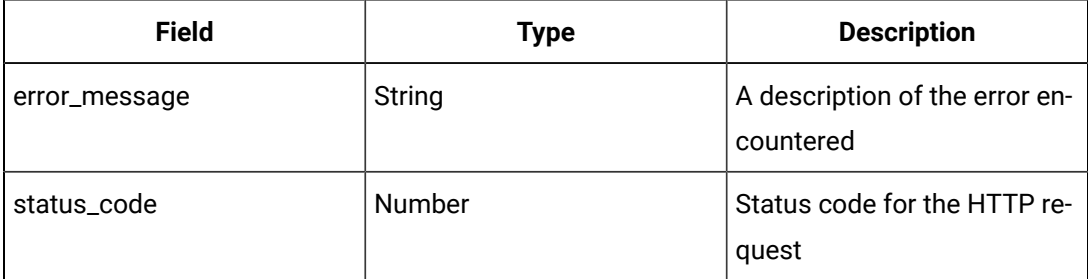

### Error response example

```
\{ "error_message": "<errorMessage>",
     "status_code": 400
}
```
### **Enroll Device**

Enrolls the device with the Edge Manager.

### **Command: POST**

http://localhost/api/v1/host/enroll

### **Table 16. Parameters**

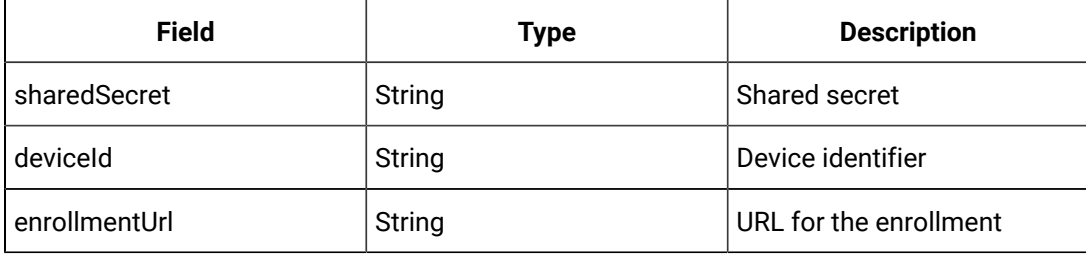

```
curl http://localhost/api/v1/host/enroll \backslash--unix-socket /var/run/edge-core/edge-core.sock \setminus -X POST \
     -H "Content-Type: application/json" \
```

```
-d '{
         "sharedSecret": "secret",
         "deviceId": "some-device-id",
         "enrollmentUrl": "https://some-enrollment-url"
    }'
```
**Table 17. Success 200**

| Field      | Type   | <b>Description</b>         |
|------------|--------|----------------------------|
| enrollment | String | "Certified enrollment suc- |
|            |        | cess"                      |

### Success response example

```
{
     "enrollment": "Certificate enrollment success"
}
```
### **Table 18. Error 4xx**

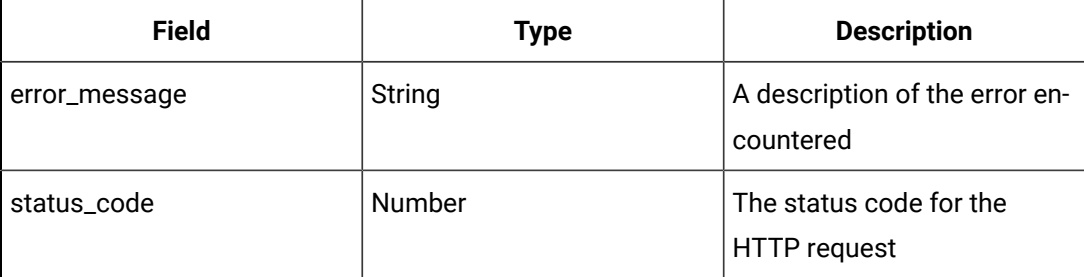

### Error response example

```
{
     "error_message": "<errorMessage>",
     "status_code": 400
}
```
### **Get Enrollment Status**

Gets enrollment details from the specified device.

**Command: GET**

http://localhost/api/v1/host/enroll

```
curl http://localhost/api/v1/host/enroll \
```
--unix-socket /var/run/edge-core/edge-core.sock

### **Table 19. Success 200**

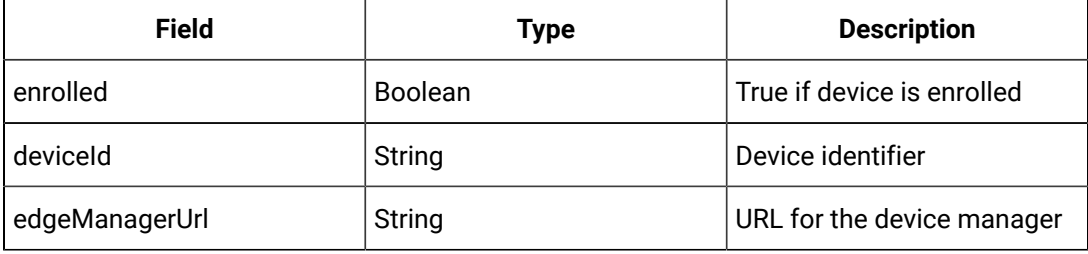

### Enrolled device example

```
{
    "enrolled": true,
    "deviceId": "some-device-id",
     "edgeManagerUrl": "https://edgemanager-sysint.predix.io"
}
```
### Unenrolled device example

```
{
     "enrolled": false
}
```
## <span id="page-16-0"></span>Logs

### **Get Log**

Use journalctl to retrieve logs. The parameter descriptions reference sections in man journalctrl.

### **Command: GET**

http://localhost/api/v1/host/logs

### **Table 20. Parameters**

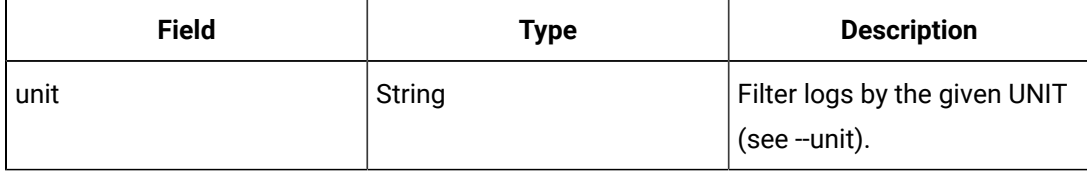

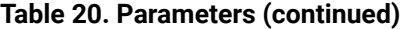

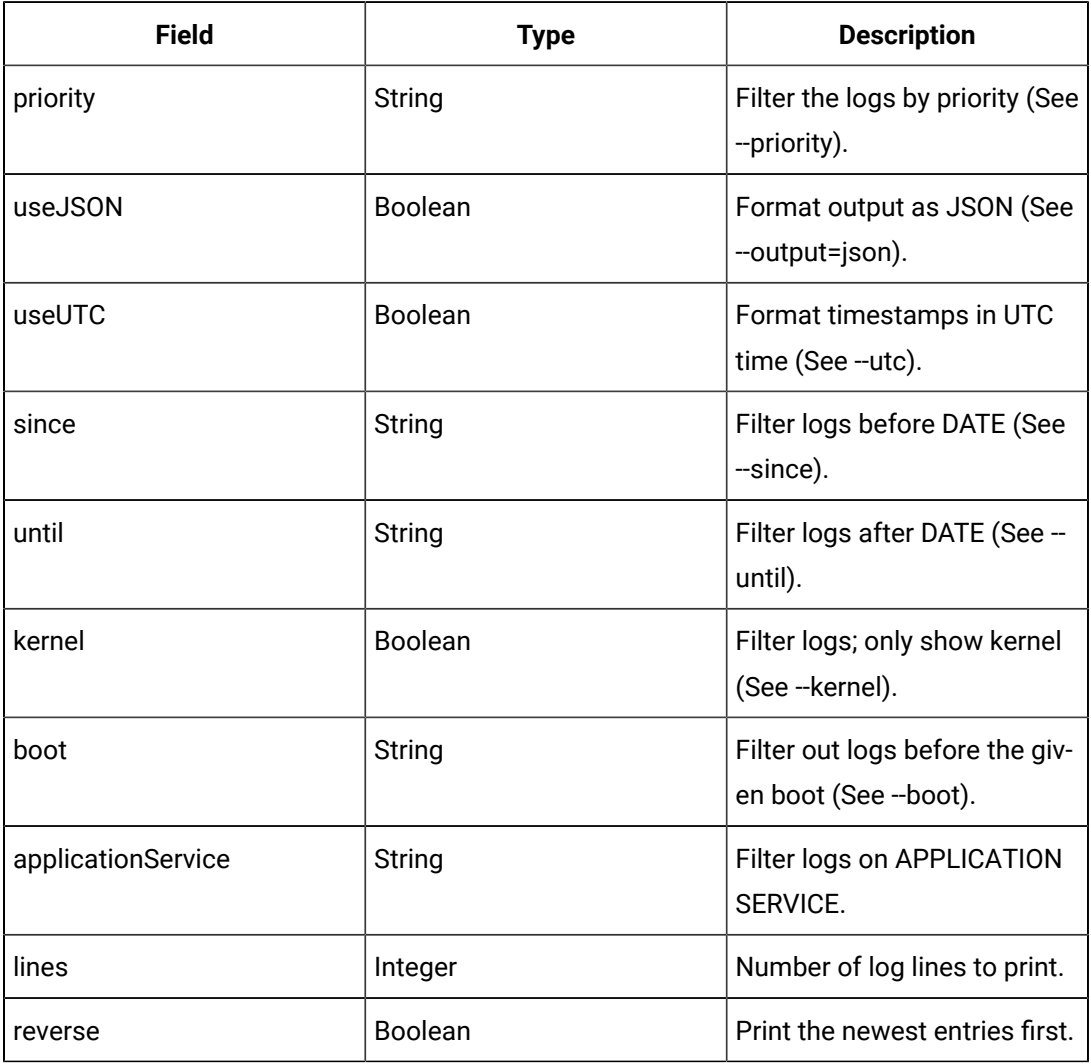

### Curl example

```
<code>curl --unix-socket /var/run/edge-core/edge-core.sock \</code>
```
http://localhost/api/v1/host/logs?since=1+hour+ago&useUTC=true

### **Table 21. Success 200**

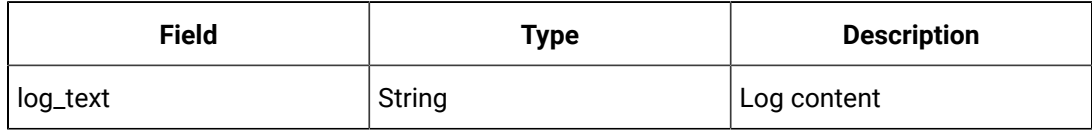

### Success response example

```
\{
```
"log\_text": "Nov 28 11:04:40 machine-name kernel: sd 2:0:0:0: [sda] \

```
 Assuming drive cache: write through\\n"
}
```
**Table 22. Error 4xx**

| <b>Field</b>  | <b>Type</b> | <b>Description</b>                             |
|---------------|-------------|------------------------------------------------|
| error_message | String      | A description of the error en-<br>countered    |
| status_code   | Number      | The status code for the<br><b>HTTP</b> request |

### Error response example

```
{
     "error_message": "<errorMessage>",
     "status_code": 400
}
```
## <span id="page-18-0"></span>Network

### **Enable DHCP**

Enables DHCP on a network interface.

### **Command: PUT**

http://localhost/api/v1/host/network/interfaces/<interface>/dhcp

### **Table 23. Parameter**

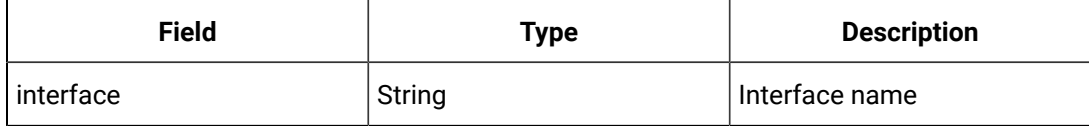

```
curl --unix-socket /var/run/edge-core/edge-core.sock \backslash -X PUT http://localhost/api/v1/host/network/interfaces/enp0s3/dhcp
```
### **Table 24. Success 200**

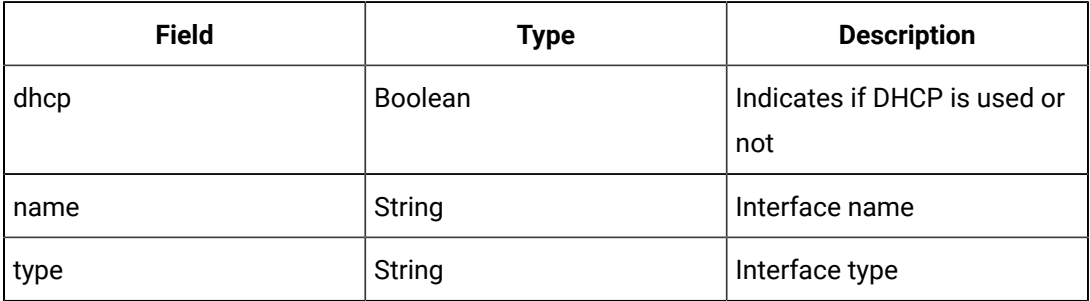

### Success response example

```
{
     "dhcp": true,
     "name": "enp0s3",
     "type": "ethernet"
}
```
### **Table 25. Error 4xx**

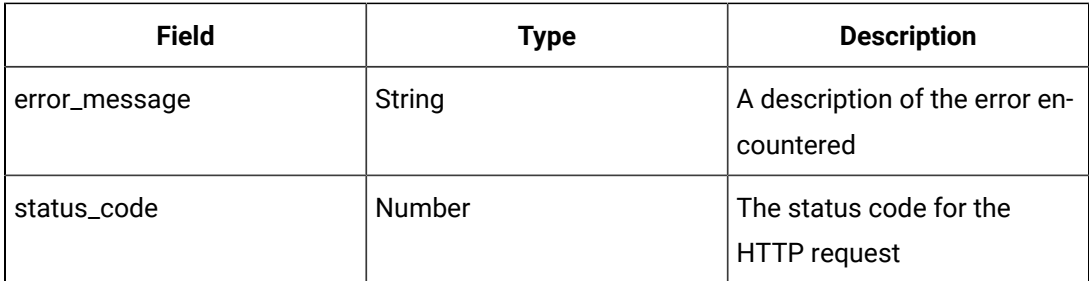

### Error response example

```
{
     "error_message": "Invalid Interface",
     "status_code": 400
}
```
### **Get NTP Information**

Gets NTP information.

### **Command: GET**

http://localhost/api/v1/host/network/ntp

```
curl --unix-socket /var/run/edge-core/edge-core.sock \
```
http://localhost/api/v1/host/network/ntp

### **Table 26. Success 200**

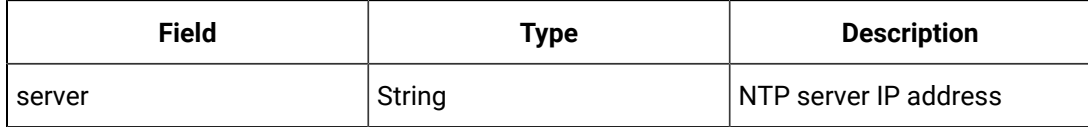

### Success response example

```
{
     "servers": [
         "192.168.233.228",
         "ntp.ubuntu.com",
         "time1.google.com"
    \, \, \,}
```
### **Get Network Interface**

Gets information for a specific network interface.

### **Command: GET**

http://localhost/api/v1/host/network/interfaces/<interface>

### **Table 27. Parameter**

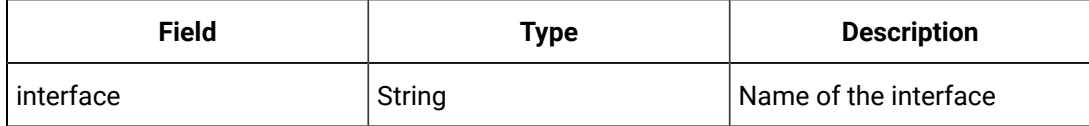

### Curl example

```
curl --unix-socket /var/run/edge-core/edge-core.sock \setminus
```
http://localhost/api/v1/host/network/interfaces/enp0s3

### **Table 28. Success 200**

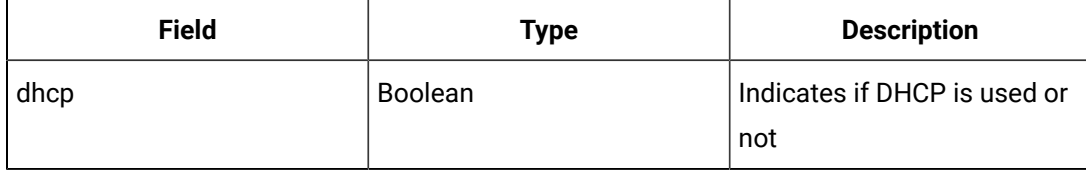

### **Table 28. Success 200(continued)**

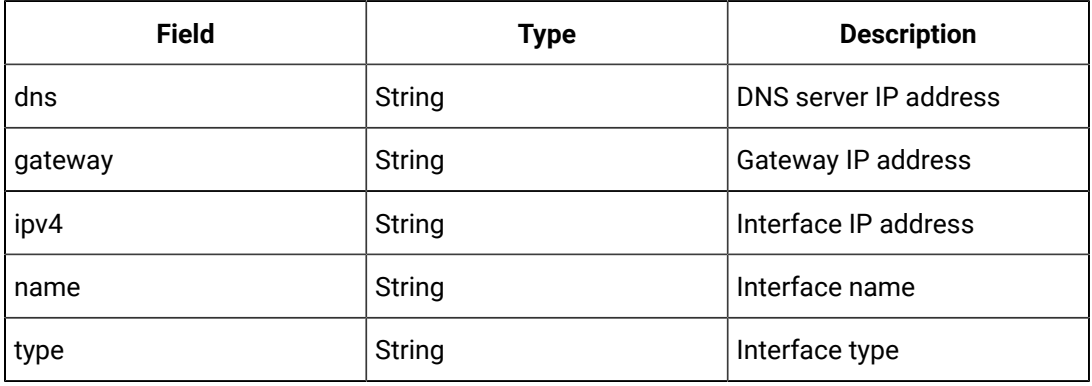

### Success response example

```
\{ "dhcp": true,
    "dns": "10.0.2.3,8.8.8.8",
     "gateway": "10.0.2.2",
     "ipv4": "10.0.2.15/24",
     "name": "enp0s3",
     "type": "ethernet"
}
```
### **Table 29. Error 4xx**

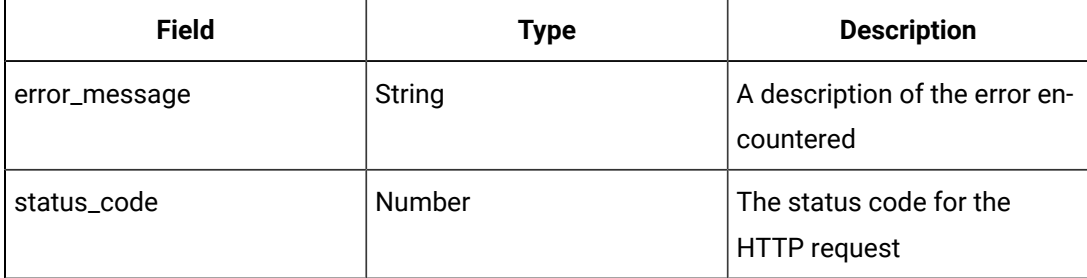

### Error response example

```
{
    "error_message": "<errorMessage>",
     "status_code": 400
}
```
### **Get Network Interfaces**

Gets information for the device's network interfaces.

### **Command: GET**

http://localhost/api/v1/host/network/interfaces

### Curl example

```
curl --unix-socket /var/run/edge-core/edge-core.sock \backslash http://localhost/api/v1/host/network/interfaces
```
### **Table 30. Success 200**

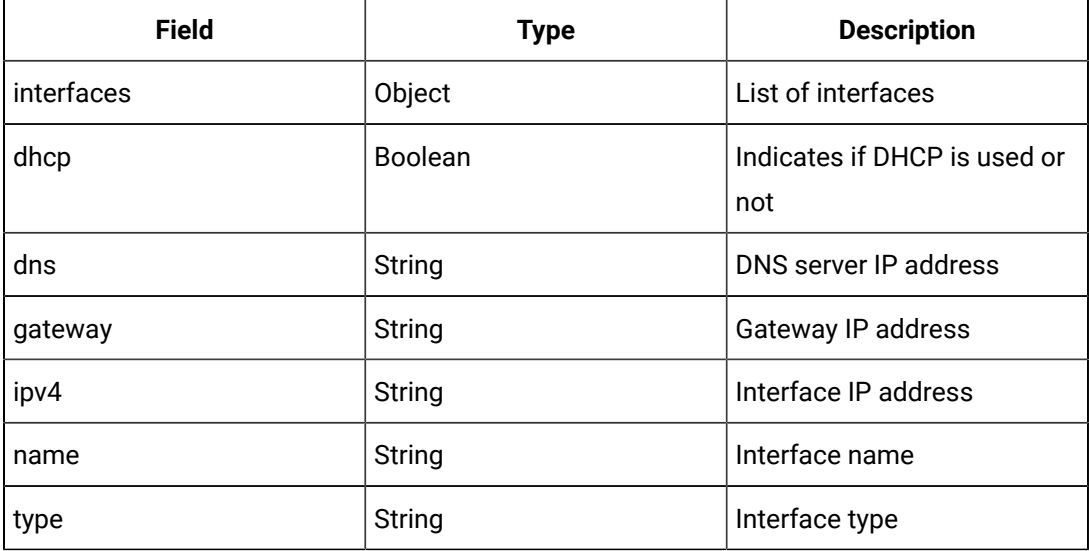

### Success response example

```
\{ "interfaces": [
         {
              "dhcp": true,
              "dns": "10.0.2.3,8.8.8.8",
              "gateway": "10.0.2.2",
              "ipv4": "10.0.2.15/24",
              "name": "enp0s3",
              "type": "ethernet"
         }
    \, \, \,}
```
### **Get Proxy Information**

### Gets network proxy information.

### **Command: GET**

http://localhost/api/v1/host/network/proxy

### Curl example

```
curl --unix-socket /var/run/edge-core/edge-core.sock \setminus
```

```
 http://localhost/api/v1/host/network/proxy
```
### **Table 31. Success 200**

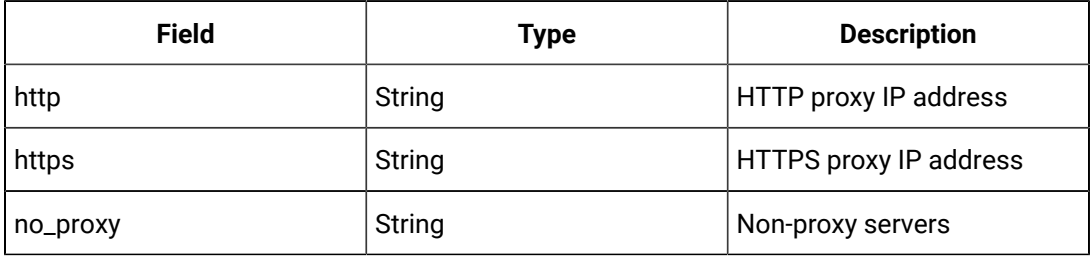

### Success response example

```
\{ "http": "http://3.3.3.3:80",
    "https": "http://5.5.5.5:88",
     "no_proxy": "*.ge.com, *.google.com"
}
```
### **Set NTP Information**

Sets the NTP server address.

### **Command: PUT**

http://localhost/api/v1/host/network/ntp

### **Table 32. Parameter**

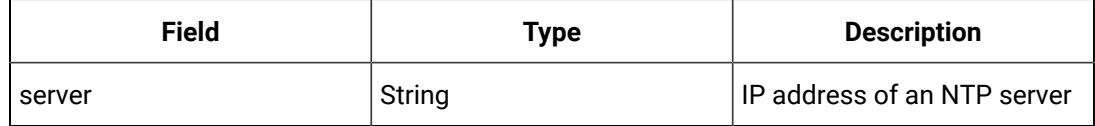

```
curl http://localhost/api/v1/host/network/ntp \
    --unix-socket /var/run/edge-core/edge-core.sock \
    -X PUT \
    -H "Content-Type: application/json" \
    -d '{
          "servers" : ["192.168.233.228", "ntp.ubuntu.com", "time1.google.com"]
        }'
```
### **Table 33. Success 200**

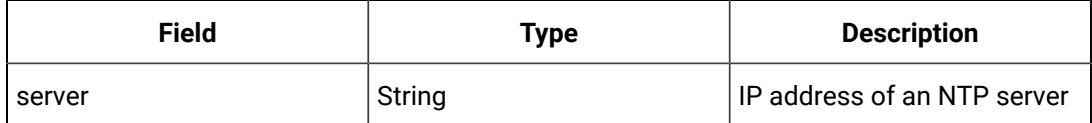

### Success response example

```
{
     "servers": [
        "192.168.233.228",
        "ntp.ubuntu.com",
        "time1.google.com"
    \, \, \,}
```
### **Table 34. Error 4xx**

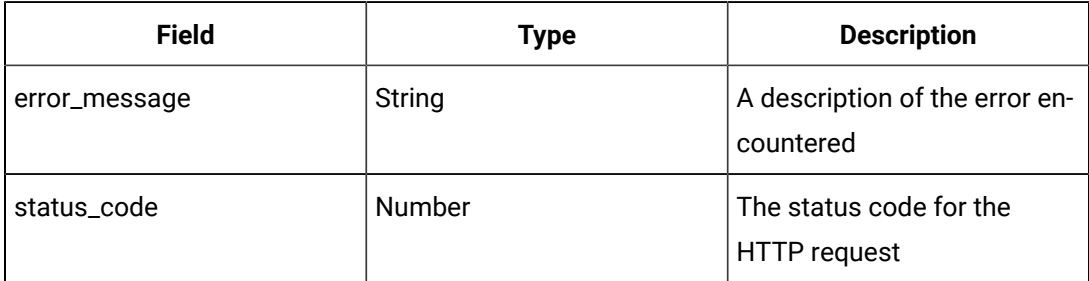

### Error response example

```
{
    "error_message": "<errorMessage>",
    "status_code": 400
}
```
### **Set Network Interface**

Manually configures a network interface.

### **Command: PUT**

http://localhost/api/v1/host/network/interfaces/<interface>/manual

### **Table 35. Parameters**

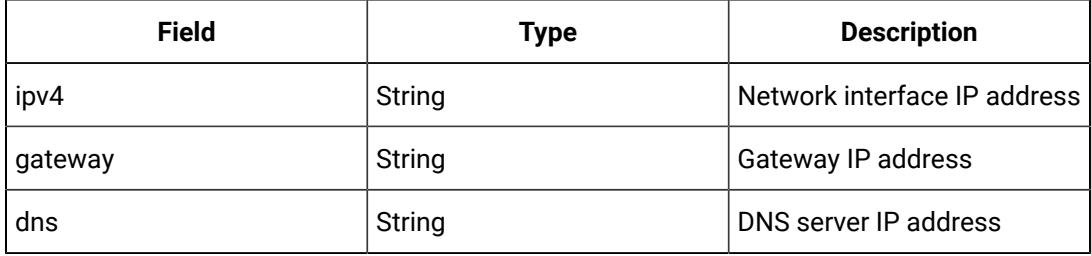

### Curl example

```
curl http://localhost/api/v1/host/network/interfaces/enp0s3/manual \
   --unix-socket /var/run/edge-core/edge-core.sock\backslash -X PUT \
    -H "Content-Type: application/json" \
     -d '{
             "ipv4": "192.168.233.228/24",
             "gateway": "192.168.233.2",
             "dns": "192.168.233.2"
         }'
```
### **Table 36. Success 200**

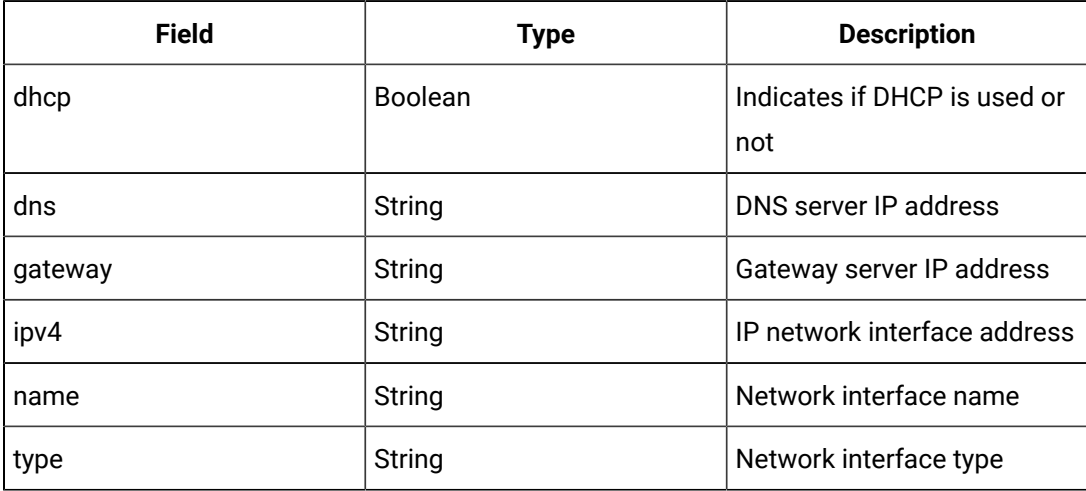

### **Table 37. Error 4xx**

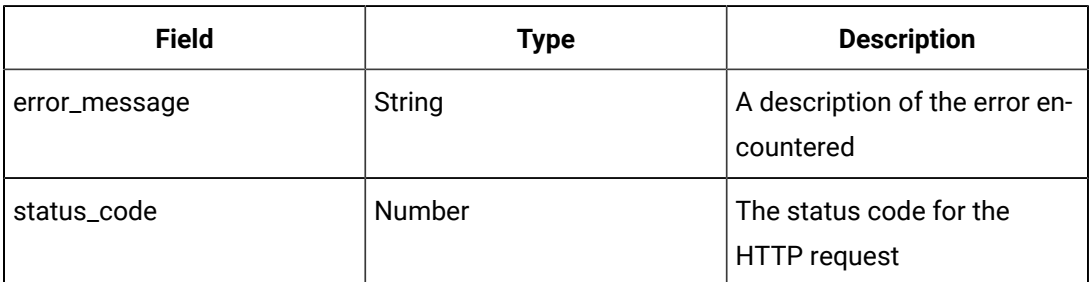

### Error response example

```
{
     "error_message": "<errorMessage>",
     "status_code": 400
}
```
### **Set Proxy Information**

Sets network proxy information. A reboot is required for the new proxy setting(s) to take effect. All running Edge applications will be redeployed automatically during the next reboot to pickup the new proxy values.

### **Command: PUT**

http://localhost/api/v1/host/network/proxy

### **Table 38. Parameters**

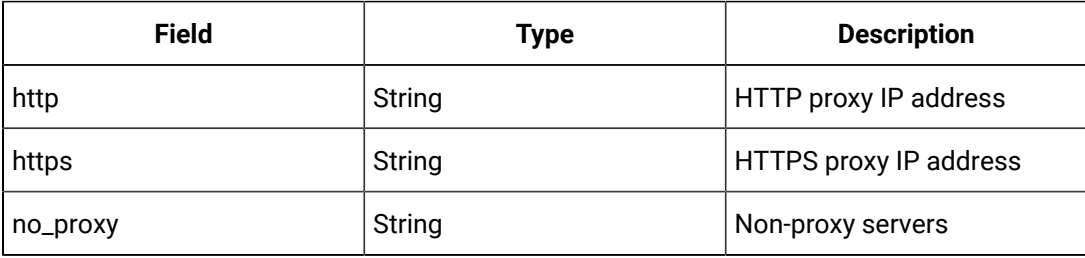

```
curl http://localhost/api/v1/host/network/proxy \
    --unix-socket /var/run/edge-core/edge-core.sock \
    -X PUT \
    -H "Content-Type: application/json" \
    -d '{
             "http" : "http://192.168.223.228:80",
             "https" : "http://192.168.233.229:80",
```

```
 "no_proxy": "google.com"
 }'
```
### **Table 39. Success 200**

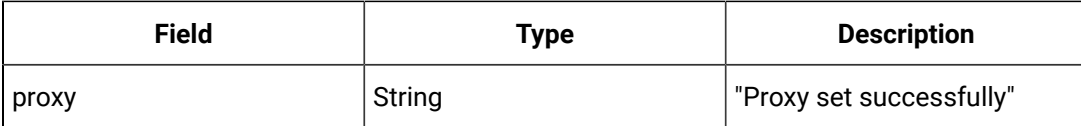

### Success response example

```
\{ "proxy": "Proxy set successfully"
}
```
### **Table 40. Error 4xx**

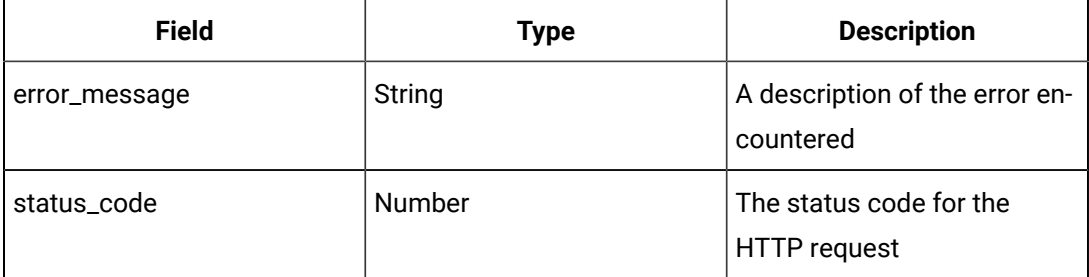

### Error response example

```
\left\{ \right. "error_message": "<errorMessage>",
     "status_code": 400
}
```
## <span id="page-28-0"></span>Edge Agent on Ubuntu

## <span id="page-28-1"></span>Installation

Edge Agent on Ubuntu is distributed as a debian package, similar to many other packages on Ubuntu. The most popular tool for installing debian packages is `apt`. The following sections provide instructions for installing Edge Agent from a downloaded .deb file from the public apt repository on dig-gridartifactory.apps.ge.com, and for setting up your own apt repository and updating Edge Agent from there.

### **Note:**

`apt` is a large and complex tool built on top of `dpkg`, which is itself a complex program with many configuration options and security considerations. The following information is not intended to be exhaustive, and users should read the documentation for `apt`, `dpkg`, and associated tools. Relevant manual pages include (but are not limited to): apt, dpkg, and sources. list. Run man <page> in your terminal to view an entry.

### **Note:**

Before installing Edge Agent, ensure your Ubuntu system is up-to-date by running the following commands:

sudo apt update sudo apt upgrade

### <span id="page-28-2"></span>**Install From Downloaded Package**

Download the Debian package from [https://dig-grid-artifactory.apps.ge.com/ui/native/predix-edge](https://dig-grid-artifactory.apps.ge.com/ui/native/predix-edge-agent-deb/pool/)[agent-deb/pool/](https://dig-grid-artifactory.apps.ge.com/ui/native/predix-edge-agent-deb/pool/) to your device running Ubuntu. Run the command apt install /path/to/predix-edgeagent.deb (substituting the actual path to the downloaded .deb file) as root to install it. Edge Agent should now be ready for enrollment with Edge Manager.

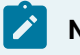

**Note:**

Please be sure to download the latest version with the appropriate architecture for your system.

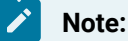

To update Edge Agent, download the newer .deb file and follow these instructions again.

### **Accessing Artifactory Downloads**

To access Artifactory downloads, you will require a GE SSO (single sign-on) username and approval to access Artifactory.

### **Request a GE SSO**

Use the following steps to obtain a GE SSO if you do not already have one.

- 1. Complete the Your GE SSO [Account](https://mypassword.ge.com/b2bregistration/index.html#/signin) request form. All fields marked with a checkmark are required.
- 2. Click **Submit**.

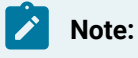

The only non-alphanumeric characters allowed in your GE SSO are an underscore (\_) and a period (.). Using any other non-alphanumeric characters for your username will result in an invalid authentication in Artifactory.

### **Request Artifactory Access**

Once you have an SSO, use the following steps to request access to Artifactory.

- 1. Complete the Edge [Artifactory](https://app.smartsheet.com/b/form/97c1fbee95df475e9849674a58332963) Access Requests form.
- 2. Click **Submit**.

## <span id="page-29-0"></span>Setup Edge Agent

- 1. If required in your environment, set a proxy in /etc/environment.
	- Set http\_proxy and https\_proxy to the internet address and port of your proxy. Also, set the value for no\_proxy for addresses that should not go through the proxy. For example:

```
http_proxy=http://10.9.8.7:6543
https_proxy=http://10.9.8.7:6543
no_proxy=localhost,127.0.0.1,mycompany.com
```
- Reboot or re-login to apply proxy variables.
- 2. (Optional) Create a device model.
	- You can choose to create a custom device model on Edge Manager, which can be useful for organizing your inventory of devices. Instructions for doing this can be found here
- 3. Enroll your device.
- Ensure the system time is correct. Edge-to-cloud communications will fail if your Edge device and your Edge Manager instance are not at least relatively close in time.
- Run the [Helper Script](#page-30-0) [\(on page xxx\)](#page-30-0) as "root".
	- The script will notify on success or failure of the operation.
	- For more information, see Enrolling a device.

Edge Agent should begin communicating with Edge Manager, which should show your device as **Online**  after a short wait. This can be verified on Edge Manager by navigating to **Device Manager > Devices** and searching for your new device.

## <span id="page-30-0"></span>Installation Helper Script

The following script automates enrolment of Edge Agent on Debian. It should be run as root so that it has permission to run Edge Agent processes as the eauser and eagateway users.

```
Note:
      The script does not modify the system time; enrollment may fail if the clock is not set correctly.
#!/bin/bash
set -e
ENROLL_INPUT="/var/lib/edge-agent/config/enrollment-input.json"
ENROLL_OUTPUT="/var/lib/edge-agent/config/enrollment-output.json"
if [ ! -f $ENROLL_OUTPUT ]; then
  if [ | : -f$ENROLL_INPUT ] | jq -e 'any(.[]; . == "")' $ENROLL_INPUT; then
      printf "First, make sure you have created your device on Edge Manager, "
      printf "and note the 'Device ID' and 'Secret' you used.\n\n"
      read -p "Enter the enrollment URL:" url
      read -p "Enter the device ID:" ID
      read -p "Enter the device secret:" secret
      url="$url" ID="$ID" secret="$secret" jq -n \
```

```
 '{deviceId: env.ID, sharedSecret: env.secret, enrollmentUrl: env.url}' \
          > $ENROLL_INPUT
    fi
    echo "Attempting device enrollment..."
    if ! su eauser -s /bin/bash -c "/opt/edge-agent/edge-agent-enrollment $ENROLL_INPUT"; then
       echo "Enrollment failed"
       exit 1
    fi
    echo "Enrollment succeeded"
fi
echo "Edge Agent is enrolled"
```
## <span id="page-31-0"></span>Uninstall Edge Agent

To remove Edge Agent, run the following command as root:

<span id="page-31-1"></span>dpkg --remove --force-remove-essential predix-edge-agent

## Usage

### **Limitations for Docker Compose**

The docker compose file cannot contain volumes with these reserved targets:

- /config
- /data
- /edge-agent
- /edge-core
- /shared

If the image is to be pulled from the DTR, it should be referenced in the docker compose file with the digest in the format dtr/image@digest. Get the digest for current images by running docker images -digests.

If the image is to be loaded from a tar file, it should be saved and referenced in the docker compose file without the DTR prefix in the format  $_{\tt image:tag.}$ 

xxxii

### **Application Builder Helper Script**

The following script (edge-app-build) is provided to help package a Docker app into the expected Edge App tar.gz archive format.

```
% /usr/bin/python3 ./edge-app-build --help
```
**Usage**: edge-app-build [-h] [-n APP\_NAME] [-b BUILD\_DIR] [-o OUTPUT\_DIR] [-f] src

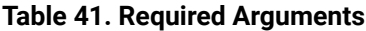

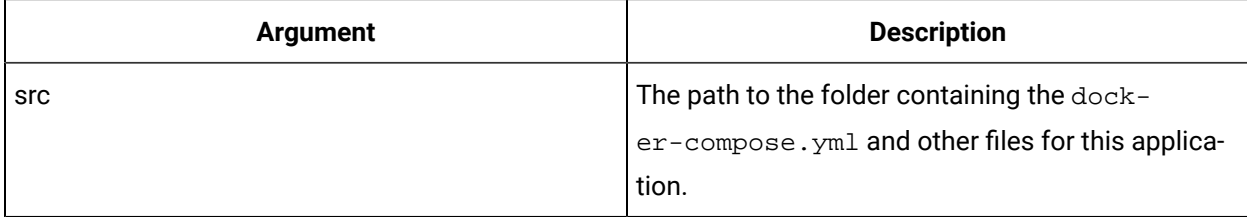

### **Table 42. Optional Arguments**

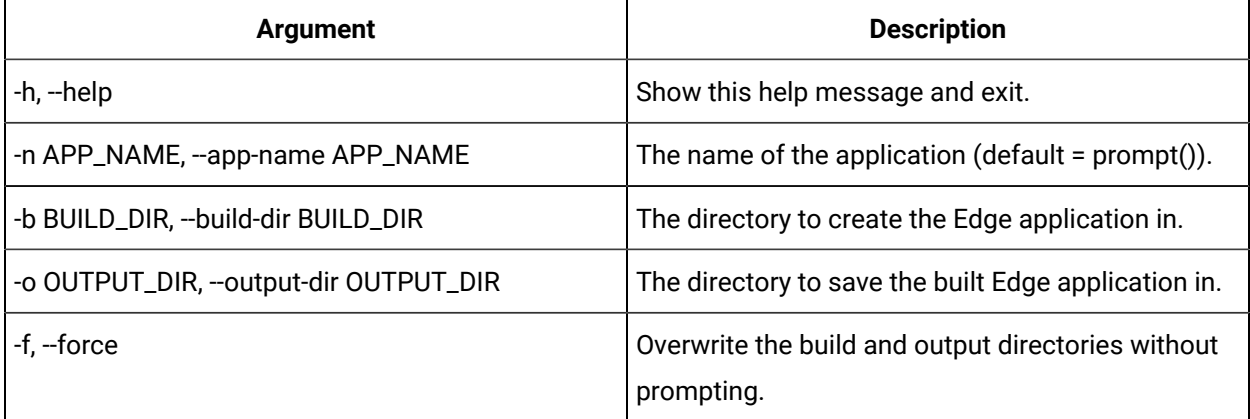

### **Docker Login/Logout**

If your Edge Applications will pull images from a private docker registry, you need to create a custom command on Edge Manager to execute the "Docker Login" command on your Edge devices so that Edge Agent can authenticate with the docker registry. You create this command with Edge Manager's Add Command [\(on page \)](unique_12) feature. You may want to also create a docker logout command in case you want to prevent an Edge Device from pulling from the registry in the future.

### **Docker Login**

Use the following field values to create the Docker Login command:

- **Display Name**: Docker Login
- **Command**: docker-login
- **Handler**: ApplicationManager
- **Has Output**: <checked>
- **Platform**: Predix Edge
- **Parameters**:
	- 1. **Parameters Name**: registry
		- **Key**: registry
		- Value: < blank or desired default>
		- **Editable**: <checked>
	- 2. **Parameters Name**: username
		- **Key**: username
		- Value: < blank or desired default>
		- **Editable**: <checked>
	- 3. **Parameters Name**: password
		- **Key**: password
		- Value: < blank or desired default>
		- **Editable**: <checked>

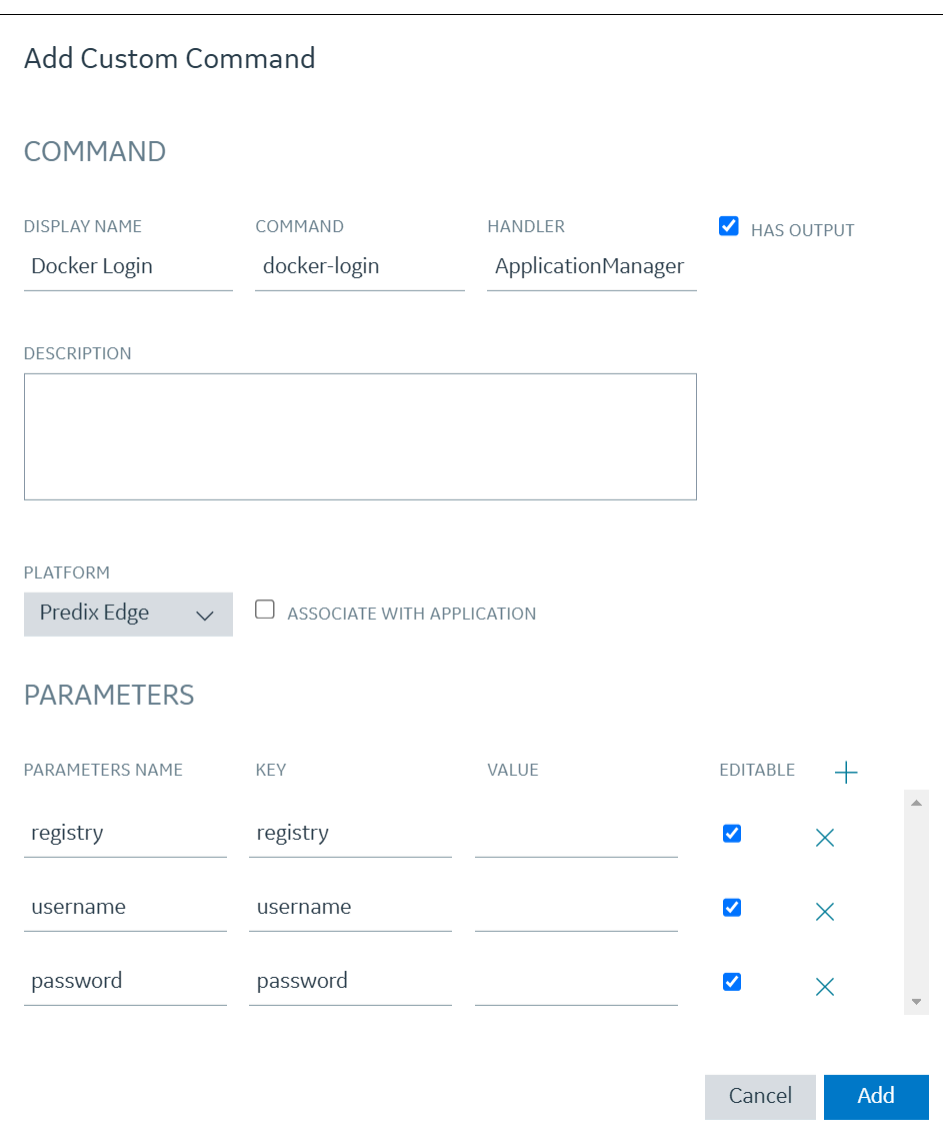

### **Docker Logout**

Use the following field values to create the Docker Login command:

- **Display Name**: Docker Logout
- **Command**: docker-logout
- Handler: ApplicationManager
- Has Output: <checked>
- **Platform**: Predix Edge
- **Parameters**:
	- 1. **Parameters Name**: registry

**Key**: registry

Value: < blank or desired default>

**Editable**: <checked>

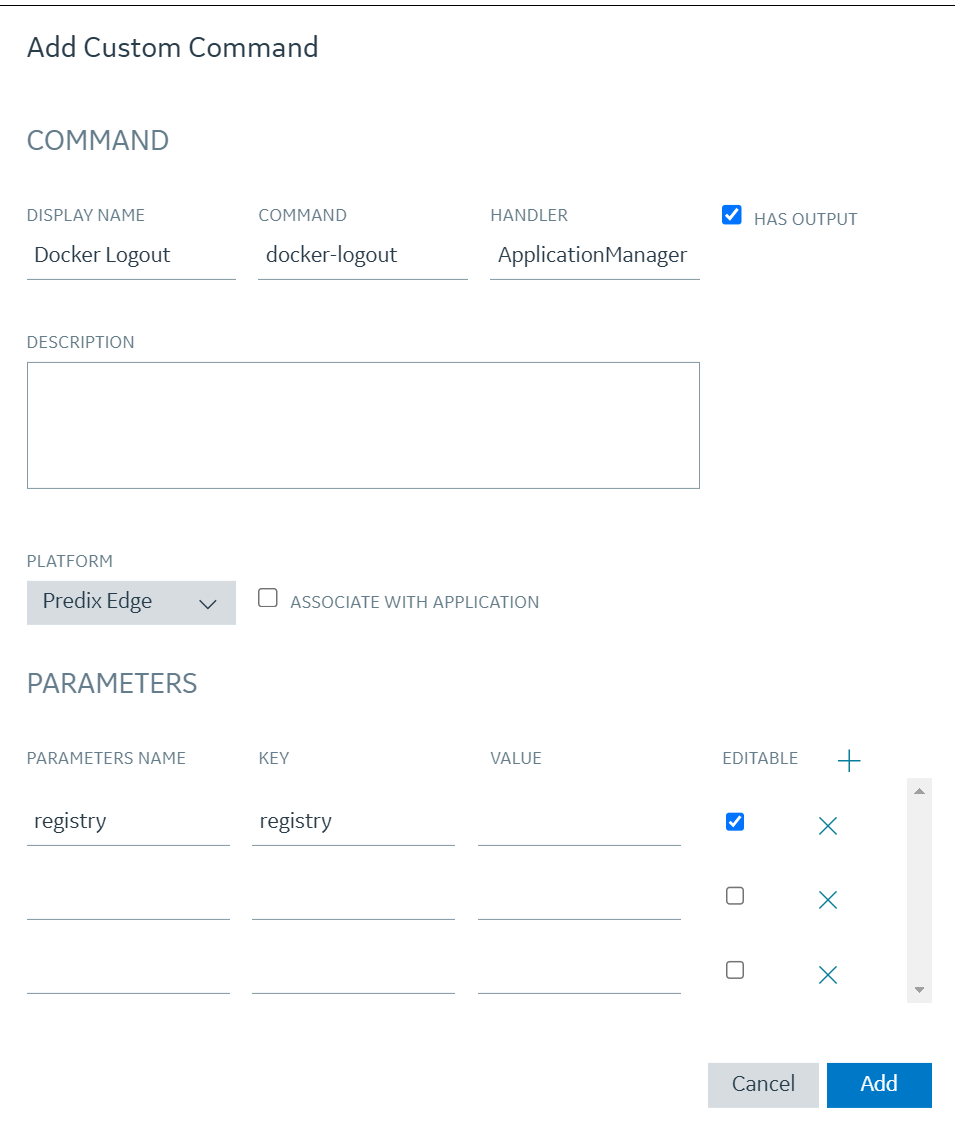

## <span id="page-36-0"></span>System Builder Commands

## <span id="page-36-1"></span>Introduction

This section describes some of the specific requirements for adding system builder commands to the Edge Agent.

## <span id="page-36-2"></span>Handler Files

New commands can be added by including new  $*$ . json files in the handler\_configs directory. This directory is specified in the paths.handler\_configs configuration item in the main Edge Agent configuration file (/etc/edge-agent/agent-data.json, points to this directory). Typically, this directory is /etc/edge-agent/handler-configs.

A handler consists of the following fields:

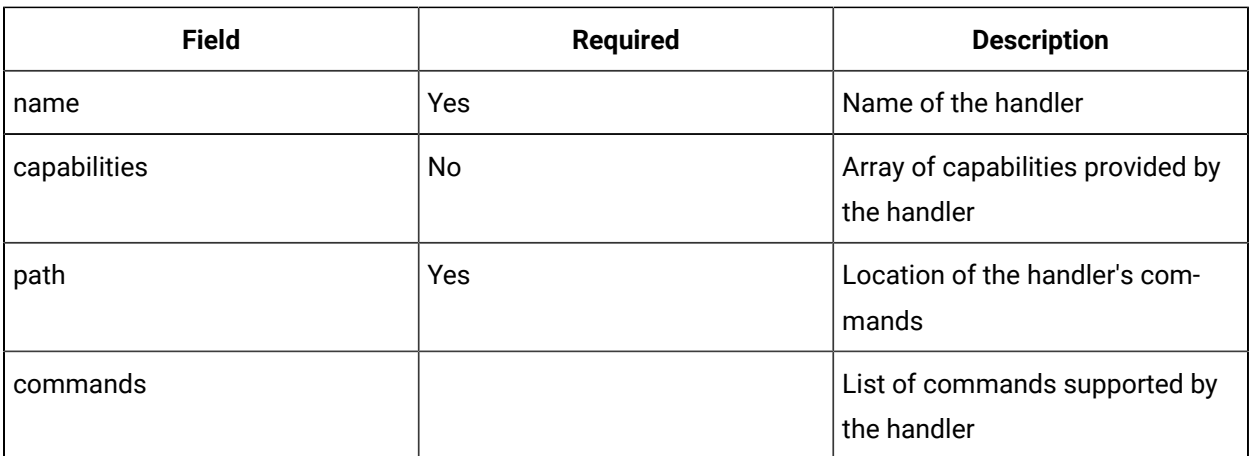

### **Table 43.**

A command consists of the following fields:

### **Table 44.**

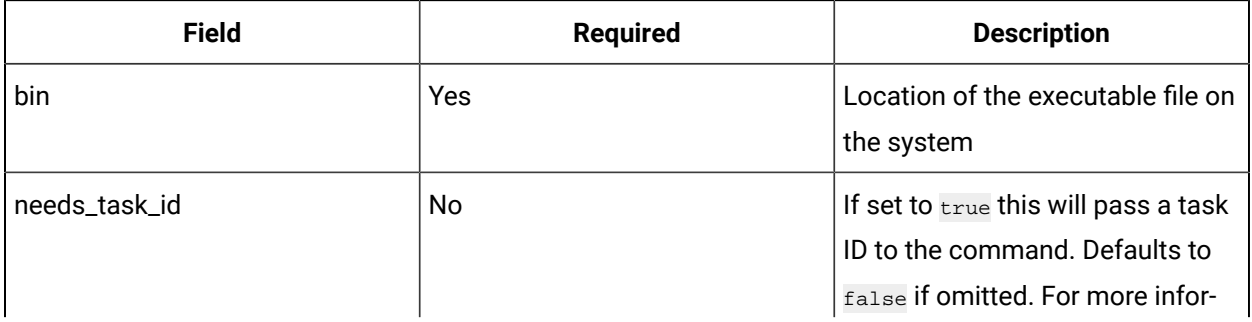

**Table 44. (continued)**

| <b>Field</b> | <b>Required</b> | <b>Description</b>             |
|--------------|-----------------|--------------------------------|
|              |                 | mation see Writing Package De- |
|              |                 | ployment Commands (on page     |
|              |                 | XI).                           |

### The format of the file is:

```
\langle "handlers": {
        "Machine": {
             "capabilities": [
              \{ "name": "SomeCapability",
                   "version": "1.0"
             \qquad \} ],
            "path": "/opt/something/machine_handlers",
            "commands": {
                "some-command": {
                   "bin": "some-exe",
                   "needs_task_id": true
              }
            }
         },
         "Host": {
             "capabilities": [
               \{ "name": "Dir",
                   "version": "0.1"
                },
                {
                   "name": "Date",
                   "version": "1.1"
               }
             ],
             "path": "/bin",
             "commands": {
```
### xxxviii

```
 "ls": {
                 "bin": "ls"
             },
             "date": {
                 "bin": "date"
 }
 }
       }
    }
}
```
In this example, "Machine" and "Host" are the handler names.

"Machine" provides version 1.0 of the SomeCapability capability. It supports a single command, somecommand, that is implemented by some-exe, which is given a task ID. It expects these commands to be in / opt/something/machine\_handlers.

"Host" provides version 0.1 of the  $_{\text{Dir}}$  capability and version 1.1 of the  $_{\text{Date}}$  capability. It supports two commands, 1s and date. They are implemented by 1s and date respectively. It expects these commands to be in /bin.

Capabilities are defined in the glossary.

### **Loading Handler Files**

All \*.json files in the handler configuration directory are loaded in lexical order. If a handler of a specified name has already been loaded and a handler of the same name is specified in a later configuration file, the new file is skipped, an error is logged, and the next file (if present) is processed.

Handlers are loaded only once, when the dispatcher is started. In order to reload the configuration files, the dispatcher (e.g., systemctl restart edge-agent-dispatcher) should be restarted.

### **Validation of Handler Files**

If a file is invalid, it is skipped, an error is logged, and the next configuration handler file (if present) is processed.

The following checks will be performed on all handler files to ensure correctness.

- Verification of the validity of the JSON file
- handlers is the top level key of the handler config file and a single handlers key should be specified
- The handler name cannot be empty
- Duplicate handlers are not allowed
- If capabilities are specified:
	- must be an array
	- must contain a non-empty name
	- must contain a non-empty version
- commands must be specified as part of a handler and the name of each command must be specified.
- The command bin must be specified and the path must point to a valid executable file.

### <span id="page-39-0"></span>Writing Commands

Command parameters are passed on the command line as --key1=value1, --key2=value2, etc. The order of these parameters is arbitrary and may change between invocations of the command.

### <span id="page-39-1"></span>Writing Status Commands

Status commands are special commands used in status reporting. If a handler implements a "status" command, Edge Agent will invoke this command to fetch the status of the handler while compiling the status report for the system. The result of the "status" command execution should be printed to standard output and should be a JSON document - a list of statuses for each capability exposed by the handler. Here is an example of the result of a "status" command:

```
\lceil {
     "capabilityId": "Wifi1",
     "capabilityVersion": "1.2.1",
     "status": "On"
   },
   {
     "capabilityId": "Zigbee1",
     "capabilityVersion": "1.0.0",
     "status": "Stand-By"
   },
   {
     "capabilityId": "DCMotor1",
     "capabilityVersion": "2.0.0",
     "status": "Off"
```
 } ]

Please note that each object in the list must have these fields: capabilityId, capabilityVersion and status. However, the contents of these fields are not validated. It is the developer's responsibility to match capabilities against the capabilities the handler exposes, however, it is not mandatory.

## <span id="page-40-0"></span>Writing Package Deployment Commands

Parameters for a package deployment command are passed on the command line as - key1=value1, --key2=value2, etc. The package file name is passed on the command line as - file=<full\_path\_to\_the\_package\_file>. The order of these parameters is arbitrary and may change between invocations of the command.

### **Task ID**

Some commands require a task ID. Typically, this is done if a command must span a reboot (e.g., an operating system upgrade). If a command requires a task ID then needs\_task\_id must be set to "true" (the default is "false"). If task\_id is true, the first parameter passed to the command is the task ID. It is NOT prefixed by any --key=.

### **Executable File**

The "bin" variable is the executable file that corresponds to the command. It must be placed in the handler path specified in handler.path and be executable by eauser.

## <span id="page-40-1"></span>Triggering Commands

### **From Edge Manager with Custom Commands**

Once the commands, handlers, and capabilities have been created, the next step is to trigger them remotely from Edge Manager. (See Adding a Custom Command [\(on page \)](unique_12).)

After (enrolling the device [\(on page \)](unique_19)) into your Edge Manager instance, navigate to the **Commands**  tab. From the **Action** drop down menu select **Add**.

- Enter a name and description that clearly indicates what the commmand does.
- Set the **COMMAND** and **HANDLER** fields to match what is set in the JSON, in this case 'date' and 'host' respectively.
- Select **Has output** in order to see the results of this command from the system.

You can then execute the command (see Executing Commands [\(on page \)](unique_20)).

The new command will be included in the **Commands History** table. The status should cycle through **Pending**, to **In Progress**, and **Success**. The command's results can be downloaded from the **Output**  column.

### **Locally with the Edge Core API**

Commands can be triggered locally without enrolling to Edge Manager by using the Edge Core API available at /var/run/edge-core/edge-core.sock. Once loaded, the command will be available at http://localhost/api/v1/host/commands/<handler>/<command>.

#### An example using curl:

```
curl --unix-socket /var/run/edge-core/edge-core.sock \
     http://localhost/api/v1/host/commands/host/date \
      -X POST
```
#### Example success response:

{"output": "Service predix-edge-broker removed."}

#### Example error response:

{ "error\_message": "Not Found", "status\_code": 404}

### **Note:**

The Edge Core API is not currently available on Ubuntu or Windows versions of Edge, as it is only required for use with the Predix Edge Technician Console (PETC).

## <span id="page-41-0"></span>Obtaining 'root' Permission When Required

By default, commands run under the user eauser. For some commands, you may require root permission. This section describes how to obtain  $_{root}$  permission. This should be done only after exhausting all other possibilities (e.g., adding eauser to a privileged group).

### **Create Access Rules**

There are two ways to create rules: INI-formatted . pkla files and javaScript-based . rules files.

- polkit 0.105 (and earlier) \*.pkla file
	- polkit 0.105 and earlier use \*.pkla files to implement rules. This is the version of polkit used in all supported versions of Ubuntu and Debian.
	- Create a \*.pkla file in /etc/polkit-1/localauthority/50-local.d to create a rule. For example,

```
[Allow eauser to run some-script as root]
Identity=unix-user:eauser
Action=com.system-builder.edge.some-script
ResultAny=yes
```
- polkit 0.106 (and later) \*.rules file
	- polkit 0.106 and later use \*.rules files to implement rules. This is the version of polkit used in Edge OS.
	- Create an 80-sysbuilder-some-script.rules file in /etc/polkit-1/rules.d to check for the some-script action.id.

```
polkit.addRule(function(action, subject) {
    if ((
          action.id == "com.system-builder.edge.some-script"
         ) && subject.user == "eauser") {
        return polkit.Result.YES;
    }
});
```
### **Enable Script to Run as a User**

Add pkexec to the command's shebang line.

#!/usr/bin/pkexec /bin/sh

### **Declare Actions Managed by the Policy**

Create a com.system-builder.edge.some-policy.policy file in /usr/share/polkit-1/ actions/. For example:

```
<?xml version="1.0" encoding="UTF-8"?>
<!DOCTYPE policyconfig PUBLIC
  "-//freedesktop//DTD PolicyKit Policy Configuration 1.0//EN"
```
"http://www.freedesktop.org/standards/PolicyKit/1/policyconfig.dtd">

#### <policyconfig>

<action id="com.system-builder.edge.pkexec.some-script">

<description>allow running some-script with pkexec</description>

<defaults>

<allow\_any>no</allow\_any>

<allow\_inactive>no</allow\_inactive>

<allow\_active>no</allow\_active>

</defaults>

<annotate key="org.freedesktop.policykit.exec.path">/bin/sh</annotate>

 $\verb| cannotate key="org.freedesktop.policykit.exec.argv1"}> \verb|opt/edge-agent/some-script$ 

#### </action>

</policyconfig>

## <span id="page-44-0"></span>Predix Edge Agent Release Notes

## <span id="page-44-1"></span>Edge Agent on Ubuntu Release Notes 24.04

### **Host OS Compatibility**

• Ubuntu 22.04-LTS (Jammy Jellyfish)

### **Enhancements**

The following Enhancements were implemented in Edge Agent Ubuntu 24.04.

### **AWS-signed Edge Device Certificates**

Support has been added for Edge device certificates signed by AWS root certificate authority. This change applies to both new device enrollment and renewal when using Edge Manager for Edge device fleet management. No end-user action is required as a result of this change.

### **General Improvements**

Internal stability fixes and component library updates.

### **Known Issues**

This release contains the following known issues.

### **Debian Package Download**

Installation from an apt repository has been deprecated. Please download the Debian package from [https://dig-grid-artifactory.apps.ge.com/ui/native/predix-edge-agent-deb/](https://dig-grid-artifactory.apps.ge.com/ui/native/predix-edge-agent-deb/pool/) [pool/](https://dig-grid-artifactory.apps.ge.com/ui/native/predix-edge-agent-deb/pool/) and follow the Install From [Downloaded](#page-28-2) Package [\(on page xxviii\)](#page-28-2) instructions.

### **Debian Package Re-installation**

When re-installing (not updating) the Edge Agent on Ubuntu debian package, remove the following users and groups: eauser, eagateway. For example:

- sudo userdel -r eauser
- sudo groupdel eauser

## <span id="page-44-2"></span>Edge Agent on Ubuntu Release Notes 23.11

### **Host OS Compatibility**

• Ubuntu 22.04-LTS (Jammy)

### **Enhancements**

There were no enhancements in this release.

### **Known Issues**

This release contains the following known issue.

### **Debian Package Download**

Installation from an apt repository is currently unavailable. Please download the Debian package from [https://dig-grid-artifactory.apps.ge.com/ui/native/predix-edge-agent-deb/](https://dig-grid-artifactory.apps.ge.com/ui/native/predix-edge-agent-deb/pool/) [pool/](https://dig-grid-artifactory.apps.ge.com/ui/native/predix-edge-agent-deb/pool/)and follow the Install From [Downloaded](c_Debian_Installation.dita#concept_521107c3-0af6-4d3a-96dc-52fef8326805/section_5255d066-6ef9-42bb-a8bb-0166324769b8) Packageinstructions.

## <span id="page-45-0"></span>Edge Agent on Ubuntu Release Notes 23.02

### **Host OS Compatibility**

• Ubuntu 18.04-LTS

### **Enhancements**

This release contains the following enhancements.

### **Volume Mount Restrictions for Docker Compose Files**

Volume mount restrictions for Docker compose files have been modified to allow greater flexibility for the container application.

- Volume type should be volume or tempfs.
- The source of the volume must be one of:
	- A named volume.
	- Relative to the current working directory and below the current working directory (for example,  $./src/volume/path$  is valid;  $./../../etc/$ passwd and /etc/passwd is not).
- The destination of the volume must not be one of these reserved values:
	- /config
	- /data
	- /edge-agent

◦ /edge-core ◦ /shared

### **Image Name Requirements**

Inside an Edge Application's docker-compose.yml file, images can now be pulled from a Docker Trusted Registry (DTR). It is recommended to reference such images by their hash. For example, it is preferred to use image: ubuntu@sha256:26c68657ccce2cb0a31b330cb0be2b5e108d467f641c62e13ab40cbec258c68d instead of  $image:$   $ubuntu:22.04$  because the exact image specified by the 22.04 tag (or any other tag) could change between deployments of your application. For more information see [https://docs.docker.com/engine/reference/commandline/pull/#pull-an-image-by-digest](https://docs.docker.com/engine/reference/commandline/pull/#pull-an-image-by-digest-immutable-identifier)[immutable-identifier.](https://docs.docker.com/engine/reference/commandline/pull/#pull-an-image-by-digest-immutable-identifier)

If you choose to host your images in a different docker registry, they can be referenced in the docker-compose.yml file as well. For example:

```
my-app:
```
image: myregistry.local:5000/testing/test-image

For more information see [https://docs.docker.com/engine/reference/commandline/pull/](https://docs.docker.com/engine/reference/commandline/pull/#pull-from-a-different-registry) [#pull-from-a-different-registry](https://docs.docker.com/engine/reference/commandline/pull/#pull-from-a-different-registry). If the registry requires authentication, execute a `docker login` command on your Edge devices before attempting to deploy the app. For more information see [Usage.](https://www.ge.com/digital/documentation/edge-software/c_Debian_Usage.html)

### **Known Issues**

This release contains the following known issues.

### **Debian Package Download**

Installation from an apt repository is currently unavailable. Please download the Debian package from [https://dig-grid-artifactory.apps.ge.com/ui/native/predix-edge-agent-deb/](https://dig-grid-artifactory.apps.ge.com/ui/native/predix-edge-agent-deb/pool/) [pool/](https://dig-grid-artifactory.apps.ge.com/ui/native/predix-edge-agent-deb/pool/)and follow the Install From [Downloaded](c_Debian_Installation.dita#concept_521107c3-0af6-4d3a-96dc-52fef8326805/section_5255d066-6ef9-42bb-a8bb-0166324769b8) Packageinstructions.

### <span id="page-46-0"></span>Edge Agent Release Notes 20.09.0

### **Edge Agent on Ubuntu**

We have made available a package for Edge Agent on Ubuntu 18.04 that will allow you to:

- Manage devices using Edge Manager
- Install and manage Edge applications
- Manage Ubuntu packages using 'apt' from Edge Manager

### **Note:**

Edge Agent on Ubuntu 18.04 (predix-edge-

agent\_20.09.0-1601066661-3d2e9d53\_amd64.deb) supports only libprotobuf10, even though it can be installed with later versions of libprotobuf (e.g., libprotobuf17).

### <span id="page-47-0"></span>See Edge Agent on [Ubuntu.](c_Debian_Installation.dita#concept_521107c3-0af6-4d3a-96dc-52fef8326805)

## Predix Edge Agent Release Notes 2.4.0

### **Enhancements**

This release has the following enhancements:

### **Sends Static Device Information to Edge Manager**

Static device information, such as memory total bytes, number of cores, disk name and size, and the device's physical model name can now be sent to Edge Manager.

### **Set Polling Forces Synchronization**

The set polling command now immediately forces a synchronization.

### **Additional Event Log Functionality**

The following event log functionality has been added:

- Ability to list event logs from Edge Manager
- Ability to retrieve event logs from Edge Manager
- Log entries created for events such as:
	- Edge Manager communication errors when polling
	- Resolving a situation where the MQTT password is corrupted during a power cycle

### **Known Issues**

This release has the following known issues:

### **Docker Apps Flooding Logs**

A Docker application that floods the logs can cause system performance to degrade, resulting in the Docker applications restarting.

### **Serial Port Bootlog**

A qemu- or vmware-based OS will output the bootlog out of the serial ports. This can cause problems if they are connected to physical hardware.

### **Secure Command Channel**

An abrupt loss of power while deploying a secure command channel-enabled application may result in an inability to manage applications that leverage the secure command channel.

### **Device Clock Modifications**

If a device's clock is modified to a time prior to when it was first initialized, all deployed applications will be stopped and all system applications will run after the device reboots.

### **Application Configurations**

Applications will not be able to read application configuration files created without read permissions. Ensure that configuration files have read permissions prior to zipping them in preparation for uploading them to Edge Manager or PETC.

## <span id="page-48-0"></span>Predix Edge Agent Release Notes 2.3.3

### **Bug Fixes**

This release contains the following bug fixes:

### **Memory Leak**

Fixed a memory leak relating to Edge application status that would eventually cause the docker daemon to be terminated by the out-of-memory killer.

### **Device Unresponsive From Edge Manager**

Fixed an issue that could result in an Edge device becoming unresponsive to Edge Manager if a package download was extremely slow or failed due to certain network conditions.

### **Known Issues**

This release has the following known issues:

### **Docker Apps Flooding Logs**

A Docker application that floods the logs can cause system performance to degrade, resulting in the Docker applications restarting.

### **Serial Port Bootlog**

A qemu- or vmware-based OS will output the bootlog out of the serial ports. This can cause problems if they are connected to physical hardware.

### **Secure Command Channel**

An abrupt loss of power while deploying a secure command channel-enabled application may result in an inability to manage applications that leverage the secure command channel.

### **Device Clock Modifications**

If a device's clock is modified to a time prior to when it was first initialized, all deployed applications will be stopped and all system applications will run after the device reboots.

### **Application Configurations**

Applications will not be able to read application configuration files created without read permissions. Ensure that configuration files have read permissions prior to zipping them in preparation for uploading them to Edge Manager or PETC.

## <span id="page-49-0"></span>Predix Edge Agent Release Notes 2.3.1

### **Security Issues**

This is an out of band maintenance release for security issues identified in Predix Edge Agent, versions 2.3.0 and prior. It is recommended you apply this fix as soon as possible, especially if you are running Predix Edge in a production environment.

- Fixed an issue that could result in local privilege escalation for an attacker with write access to / tmp.
- Fixed an issue where a signed SSH key could bypass validation.
- Fixed an issue where a Predix Edge application could bypass application signing enforcement.
- Fixed an issue where a Predix Edge application could bypass validation.

## <span id="page-49-1"></span>Predix Edge Agent Release Notes 2.3.0

These are the new features and known and resolved issues for Predix Edge Agent, version 2.3.0.

### **New Features**

This release contains the following new features:

### **General**

- Ability to manage SSH keys, allowing support staff to enable, disable, and list deployed keys. These keys must be signed by the GED support team.
- Applications can now access serial ports exposed by the operating system.
- Ability for a user to erase all data in the device. This will reset the device to the currently installed operating system default.

### **Note:**

This will not perform a secure delete.

• The /api/v1/host/os endpoint now includes the machine\_type, which indicates whether the device is an embedded or virtual device.

### **Known Issues**

This release has the following known issues:

### **Docker Apps Flooding Logs**

A Docker application that floods the logs can cause system performance to degrade, resulting in the Docker applications restarting.

### **Serial Port Bootlog**

A qemu- or vmware-based OS will output the bootlog out of the serial ports. This can cause problems if they are connected to physical hardware.

### **Secure Command Channel**

An abrupt loss of power while deploying a secure command channel-enabled application may result in an inability to manage applications that leverage the secure command channel.

### **Device Clock Modifications**

If a device's clock is modified to a time prior to when it was first initialized, all deployed applications will be stopped and all system applications will run after the device reboots.

### **Application Configurations**

Applications will not be able to read application configuration files created without read permissions. Ensure that configuration files have read permissions prior to zipping them in preparation for uploading them to Edge Manager or PETC.

## <span id="page-51-0"></span>Predix Edge Agent Release Notes 2.2.0

These are the new features and known and resolved issues for Predix Edge Agent, version 2.2.0.

### **New Features**

This release contains the following new features:

### **General**

- Ability to execute commands from Edge Manager into an application.
- Ability for an application to expose capabilities and related status to Edge Manager.
- Ability to implement an application that supports the
- Predix.Edge.AnalyticEngine capability.
- Ability to execute the following commands from Edge Manager:
	- **Run Top**
	- **Run ifconfig**
	- **Set Polling Interval**

### **Known Issues**

This release has the following known issues:

### **Docker Apps Flooding Logs**

A Docker application that floods the logs can cause system performance to degrade, resulting in the Docker applications restarting.

### **Application Data Directory Ownership**

If ownership of the application/data directory is modified by the application, subsequent updates or redeployments of the application will fail.

- Workaround: If you must change the owner of a directory, leverage a sub-directory under the /data directory, rather than the root directory.
- If the workaround was not implemented and attempts to update or redeploy the application fail, you must delete and re-add the application to update it. This will result in a loss of the content in the /data and /config directories.

### **Application Upgrade Failure**

An application that creates a volume mount at /data in the Docker build file can also cause an upgrade of the application to fail.

- Workaround: Remove the /data or /config volume mounts from the Docker build file. These mounts will automatically be created at deployment..
- If the workaround was not implemented and attempts to update or redeploy the application fail, you must delete and re-add the application to update it. This will result in a loss of the content in the /data and /config directories.

### **Extended Power Off Period**

Docker will not properly start if a system with a working clock has been powered off for more than three months. Existing applications will be stopped and will not be able to be restarted. A log entry will indicate that "swarm component could not be started" with a x509 certificate expired error if the device is in this state.

To avoid this issue, do not power off a device for more than three months. If you encounter this issue, contact technical support.

### **Upgrade Notes**

- edge-agent-runner is now a reserved image name; any application that utilizes an image named 'edge-agent-runner' will be rejected during deployment.
- edgeAgent/ is now a reserved topic in the MQTT broker; applications utilizing topics under this hierarchy may no longer work.
- edgeApp/ is now a reserved topic in the MQTT broker; applications utilizing topics under this hierarchy may no longer work.

## <span id="page-52-0"></span>Predix Edge Agent Release Notes 2.1.0

These are the new features and known and resolved issues for Predix Edge Agent, version 2.1.0.

### **New Features**

This release contains the following new features:

### **Raspberry Pi**

Reference implementation of Edge Agent on Raspberry Pi 3 B+.

### **Predix Certificate**

Automatic renewal of the Predix certificate.

### **Resolved Issues**

The following issues were resolved in this release:

### **Updating Proxy Settings**

When updating the proxy settings in previous versions, previously deployed applications' environment variables would not be updated to reflect the change. This behaviour has been modified and the applications will now automatically redeploy in the subsequent reboot sequence, which will refresh the environment variables.

### **Inaccurate Timestamp After Reboot**

Edge Manager-based commands that required a reboot would previously report back inaccurate start times. This has been resolved.

### **Known Issues**

This release has the following known issues:

### **Docker Apps Flooding Logs**

A Docker application that floods the logs can cause system performance to degrade, resulting in the Docker applications restarting.

### **Redeploying/Starting Existing Applications**

When redeploying or starting an existing application, the operation will erroneously return a warning relating to the possibility of running different versions of the image.